文档编号:EPPDEV-PANDOC-TEMPLATE-USAGE

# **EPPDEV-PANDOC-TEMPLATE 使用指南 1.1**

郝金隆

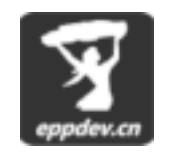

**EPPDEV.CN**

2019-09

# **修订记录**

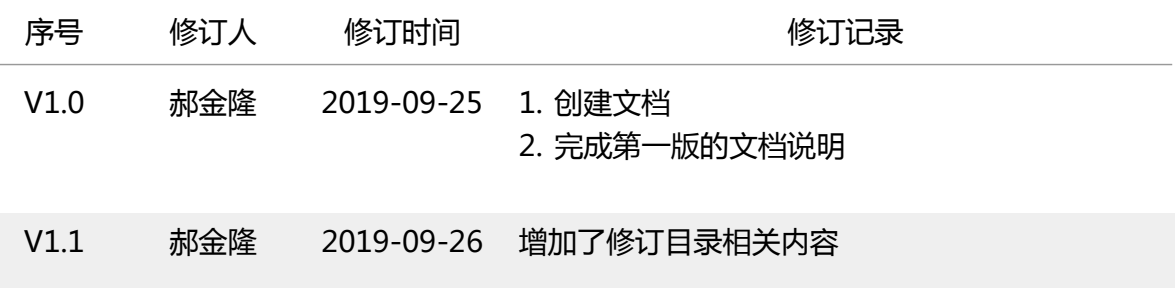

# 目录

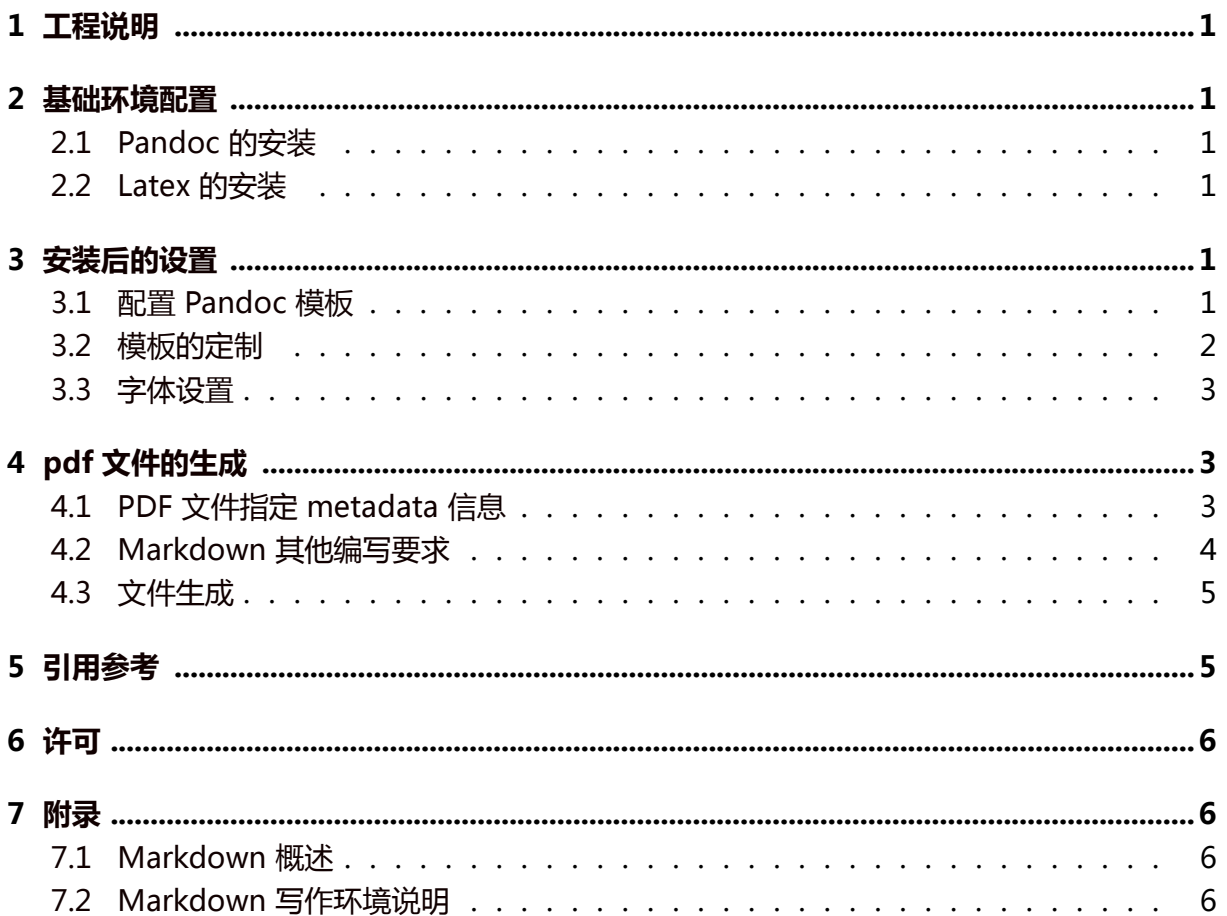

### **1 工程说明**

<span id="page-3-0"></span>本工程是个人根据实际需要参考相关网络文档,整理的通过 pandoc 转换为 pdf 的模板, 用于实现内部 IT 项目管理文档格式的标准化工作。

## **2 基础环境配置**

<span id="page-3-1"></span>markdown 生成 pdf 主要需要使用 Pandoc 和 Latex(texlive/miktex) 两个工具,具体安 装方式如下:

#### **2.1 Pandoc 的安装**

<span id="page-3-2"></span>Pandoc 是由 John MacFarlane 开发的标记语言转换工具,可实现不同标记语言间的格式 转换,堪称该领域中的 "瑞士军刀"。Pandoc 使用 Haskell 语言编写,以命令行形式实现与 用户的交互,可支持多种操作系统。

- Window 下的安装 : 下载安装包直接安装即可
- Linux/FreeBSD 下的安装:Pandoc 已经包含在大部分 Linux 发行版的官方仓库中,直 接使用诸如 apt/dnf/yum/pacman 之类的安装工具直接安装即可
- MacOS 下的安装: 建议[通过 Ho](https://github.com/jgm/pandoc/releases)meBrew 进行安装即可

详细的安装说明参见:官方安装文档

#### **2.2 Latex 的安装**

latex 工具, 在 windows 下建议安装 miktex, Linux 和 MacOS 下建议安装 texlive

- <span id="page-3-3"></span>• Windows 下的安装:下载安装miktex,注意安装后需要再安装 cjk,cjk-fonts 等相关 package
- Linux/FreeBSD 下的安装:使用 apt/dnf/yum/pacman/pkg 等安装工具安装 texlive、 texlive-latex 等相关软件包即
- MacOS 下的安装:使用 HomeBrew 安装 texlive 即可

# **3 安装后的设置**

#### <span id="page-3-4"></span>**3.1 配置 Pandoc 模板**

<span id="page-3-5"></span>为保证生成的 pdf 格式(自动插入封面、目录页、页眉页脚等信息),在本地环境中安装模 板,具体步骤是:

- 下载eppdev-pandoc-template 模板 将其保存到本地
- 根据需要对模板进行相应的定制,具体定制方式参见下节
- 将修改后的模板文件复制到指定目录下 $^1$ 
	- **–** [Window 下:C:/Users/USERN](https://github.com/eppdev/eppdev-pandoc-template/tree/master/templates)AME/AppDatax/Roaming/pandoc/templates
	- **–** Linux/FreeBSD/MacOS:~/.[pa](#page-4-1)ndoc/templates/

### **3.2 模板的定制**

模板定制主要修改模板最前面的 "〇、模板基础配置" 相关内容,主要可修改的包括:

- <span id="page-4-0"></span>1. 公司和组织,目前默认是 "EPPDEV.CN"
- 2. 正文缩进,目前默认是 2em(2 个中文字符,4 个英文字符)
- 3. 主要中文字体和英文字体:目前都是微软雅黑
- 4. 页眉、页脚展示内容,目前是:
	- 1. 左页眉:title
	- 2. 右页眉: "企业机密,请勿外传"
	- 3. 作页脚:company
	- 4. 右页脚:页码

eisvogel 模板原来右页眉默认是 date, 如需恢复为 data, 只需要将 "EPPDEV.CN" 改为 \$date\$ 即可

现有内容如下:

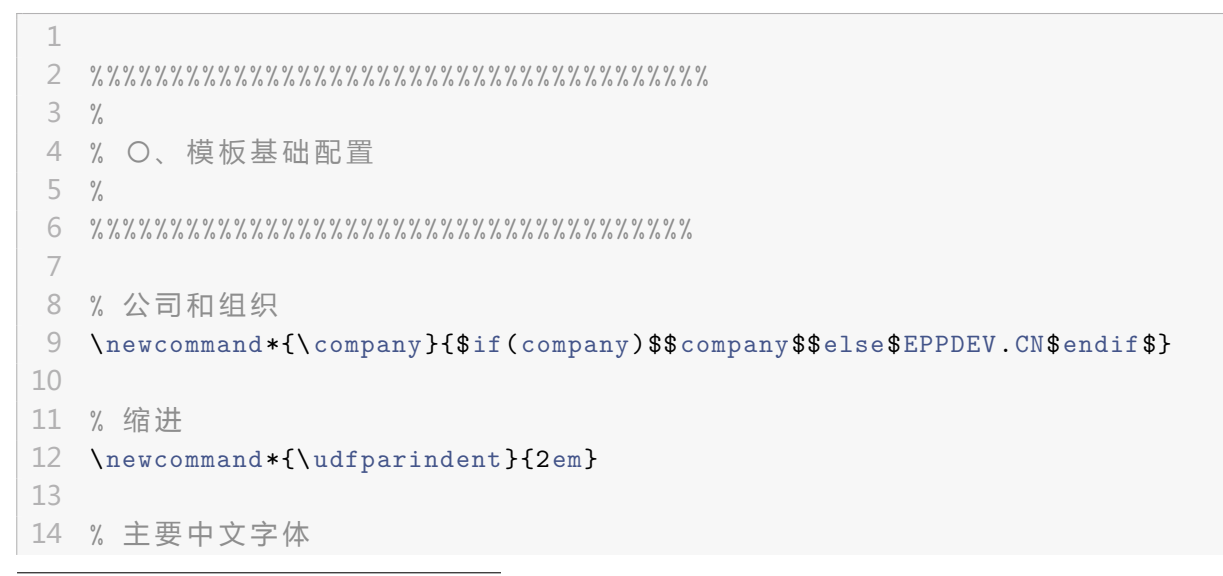

<span id="page-4-1"></span>1如有不同需要,可以定制不同的模板,作不同的命名,复制到对应目录下

```
15 \newcommand*{\thecjkmainfont}{$if(CJKmainfont)$$CJKmainfont$$else$
      Microsoft YaHei$endif$}
16
17 % 主 要 英 文 字 体
18 \newcommand*{\themainfont}{$if(mainfont)$$mainfont$$else$Microsoft
      YaHei$endif$}
19
20 % logo
21 \newcommand*{\thelogo}{$if(logo -url)$$logo -url$$else$logo.png$endif$}
22
23 % 页眉-左
24 \newcommand*{\headerleft}{$if(header -left)$$header -left$$else$$title$$
      endif$}
25
26 % 页眉-右
27 \newcommand*{\headerright}{$if(header-right)$$header-right$$else$企业机
       密, 请勿外传$endif$}
28
29 % 页脚-左
30 \newcommand*{\footerleft}{$if(footer -left)$$footer -left$$else$\company$
      endif$}
31
32 % 页脚-右
33 \newcommand*{\footerright}{\thepage}
```
#### <span id="page-5-0"></span>**3.3 字体设置**

目前页面默认的字体是微软雅黑,对于非 Windows 系统,可能不存在该字体,则有以下 两种解决方案:

- 1. 手工安装微软雅黑字体(需要 msyh,msyhbd 两个文件)
- 2. 修改为其他字体,如苹方、文泉驿等

若需要多个团队共同使用,建议采用方案一。

### <span id="page-5-1"></span>**4 pdf 文件的生成**

#### <span id="page-5-2"></span>**4.1 PDF 文件指定 metadata 信息**

在每个 markdown 最前面增加以下主要 metadata 信息, metadata 内容开始行内容为三 个 "-",结束行为三个 ".",示例如下:

```
1 title: EPPDEV -PANDOC -TEMPLATE 使 用 指 南
2 version: 1.0
3 author: 郝 金 隆
4 date: 2019-09
5 file -code: EPPDEV -PANDOC -TEMPLATE -USAGE
6 history:
7 - version: V1.0
8 author: 郝 金 隆
9 date: 2019-09-25
10 desc:
11 - 1. 创建文档
12 - 2. 完成第一版的文档说明
13 - version: V1.1
14 author: 郝金隆
15 date: 2019-09-26
16 desc: 增加了修订目录相关内容
```
其他可选配置项目如下:

- 1. subtitle: 副标题
- 2. header-left: 左页眉
- 3. header-right: 右页眉
- 4. footer-left: 左页脚
- 5. footer-right: 右页脚
- 6. company: 公司名称
- 7. CJKmainfont: 主要中文字体
- 8. mainfont: 主要字体
- 9. lot: 是否创建表格目录
- 10. lof: 是否创建图片目录
- 11. logo: 是否在封面显示 logo(需要在 markdown 相同文件夹下有 logo.png 文件)

可选配置项中,建议除了 subtitle 外,全部在模板中定制,不在 markdown 文件中定制

#### **4.2 Markdown 其他编写要求**

<span id="page-6-0"></span>pandoc 默认使用的pandoc\_markdown格式, 为避免 markdown 转 pdf 格式异常, 在 编写 markdown 的时候有几个原则要求:

- 每个标题前后都[必须有空行](https://pandoc.org/MANUAL.html#pandocs-markdown)
- 每个表格前后都必须有空行
- 每个代码块前后收必须有空行
- 每个列表前后必须有空行

总而言之,每个不同的格式和内容前后都需要有空行,详细内容参见 pandoc 官方文档

#### **4.3 文件生成**

配置完成后即可在通过 pandoc 命令生成 pdf 文件:

<span id="page-7-0"></span>1 pandoc --listings --pdf-engine=xelatex --template eppdev -doc a.md -o a. pdf

若定制的模板修改了文件名,需要将命令中的 eppdev-doc 修改为修改后的文件名

## **5 引用参考**

<span id="page-7-1"></span>本工程主要参考包括:

- Eisvogel 模板: 参考 Eisvogel 模板, 针对国内环境的需要, 做了个性化定制, 主要取 便在于
	- **–** 指定了字体为微软雅黑,默认解决中文问题
	- **–** [指定目录](https://github.com/Wandmalfarbe/pandoc-latex-template)编号层级为 5 级
	- **–** 解决了 4、5 级目录的格式问题,确保目录后有换行
	- **–** 定制了页眉页脚内容
	- **–** 增加了 version 属性,展示在封面上
	- **–** 增加了 file-code 文档编号属性,用于在封面上的展示
	- **–** 增加了 company 可选 (默认在模板中设置,可以手工修改)属性,展示在封面 和页脚上
	- **–** 修改了页码格式

**–** …

- formal-boot-title-page: 参考该模板修改了封面格式,主要修改点
	- **–** 增加文档编号
	- **–** 调整了 author 的展示
	- **–** [publisher 改为 co](https://www.latextemplates.com/template/formal-book-title-page)mpany
	- **–** 日期调整到 company 下

# **6 许可**

<span id="page-8-0"></span>版权所有:2019,郝金隆 软件许可:ANTI-996 License v1.0

# **7 附录**

#### **7.1 Markdown 概述**

Markdown 是一种轻量级标记语言,创始人为约翰·格鲁伯(英语:John Gruber)。它允 许人们 "使用易读易写的纯文本格式编写文档,然后转换成有效的 XHTML (或者 HTML)文 档"。这种语言吸收了很多在电子邮件中已有的纯文本标记的特性。

由于 Markdown 的轻量化、易读易写特性,并且对于图片,图表、数学式都有支持,当 前许多网站都广泛使用 Markdown 来撰写帮助文档或是用于论坛上发表消息。例如:GitHub、 reddit、Diaspora、Stack Exchange、OpenStreetMap 、SourceForge 等。甚至 Markdown 能被使用来撰写电子书。

Markdown 语法参见: Markdown 语法介绍 (coding)、Markdown 基础介绍 (简书)

#### **7.2 Markdown 写作环境[说明](https://coding.net/help/doc/project/markdown.html)**

Markdown 的规范本身就是文本文档, 故任何文本文件编辑器均可进行 markdown 文件 的编辑,编辑 markdown 文件可以使用专业的编辑器,也可以在 IDE 环境中安装 markdown 的插件。

目前业内常用的 markdown 文件编辑器主要包括:

- sublime
- remarkable
- markdownpad
- Typora

IDE 环境:

- Intellij IDEA:可以安装markdown-navigator插件或者markdown插件
- Eclipse: 可以安装markdown-text-editor插件
- VSCode: 可以安装markdown插件